# CAD & GIS INTEGRATION

**ACEC-KY/FHWA/KYTC Partnering Conference 2012 Jeremy Gould and Henry Wells** 

# **CAD & GIS Integration Topics**

- Tools and Methods for:
	- Importing MicroStation DGN files into ArcMap
		- http://transportation.ky.gov/Highway-Design/Pages/DGNto-ARC-GIS-Conversion-Instructions.aspx
	- Importing GIS Raster Imagery into MicroStation
		- http://transportation.ky.gov/Highway-Design/Software%20Documentation/KyRaster.pdf
	- Importing GIS Vector data into MicroStation

#### **TOPIC:**

# **Importing MicroStation DGN files into ArcMap**

- Issues/difficulties discovered:
	- Deleted elements in DGN file (non-compressed)
	- Custom Line Styles
	- Curves, Arcs, B-splines
	- Coordinate Systems/Project Datum Factor (PDF)
- What is needed to effectively bring in the MicroStation DGN files?
	- DGN2ArcGIS tool (custom MicroStation program provided by KYTC via KYTC CADD Standards Workspace)
	- Project Coordinate System/Project Datum Factor (PDF)
	- Working with CAD Data toolbox.tbx (ArcGIS Toolbox provided by KYTC via KYTC CADD Standards Workspace)

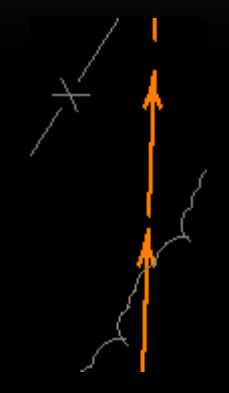

## **Importing MicroStation DGN files into ArcMap**

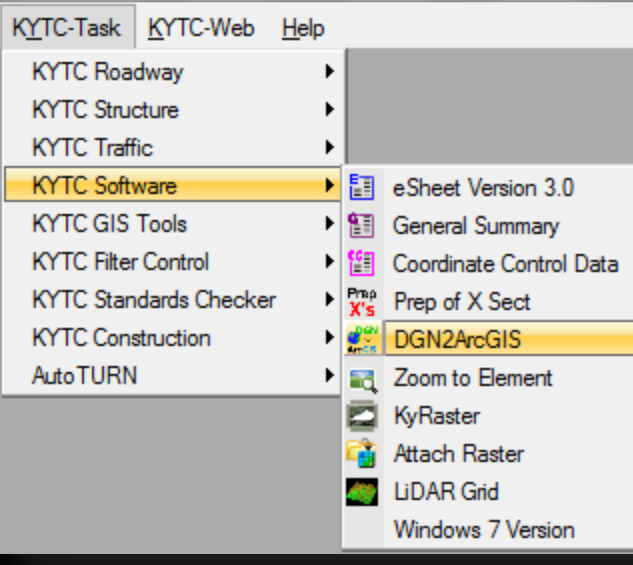

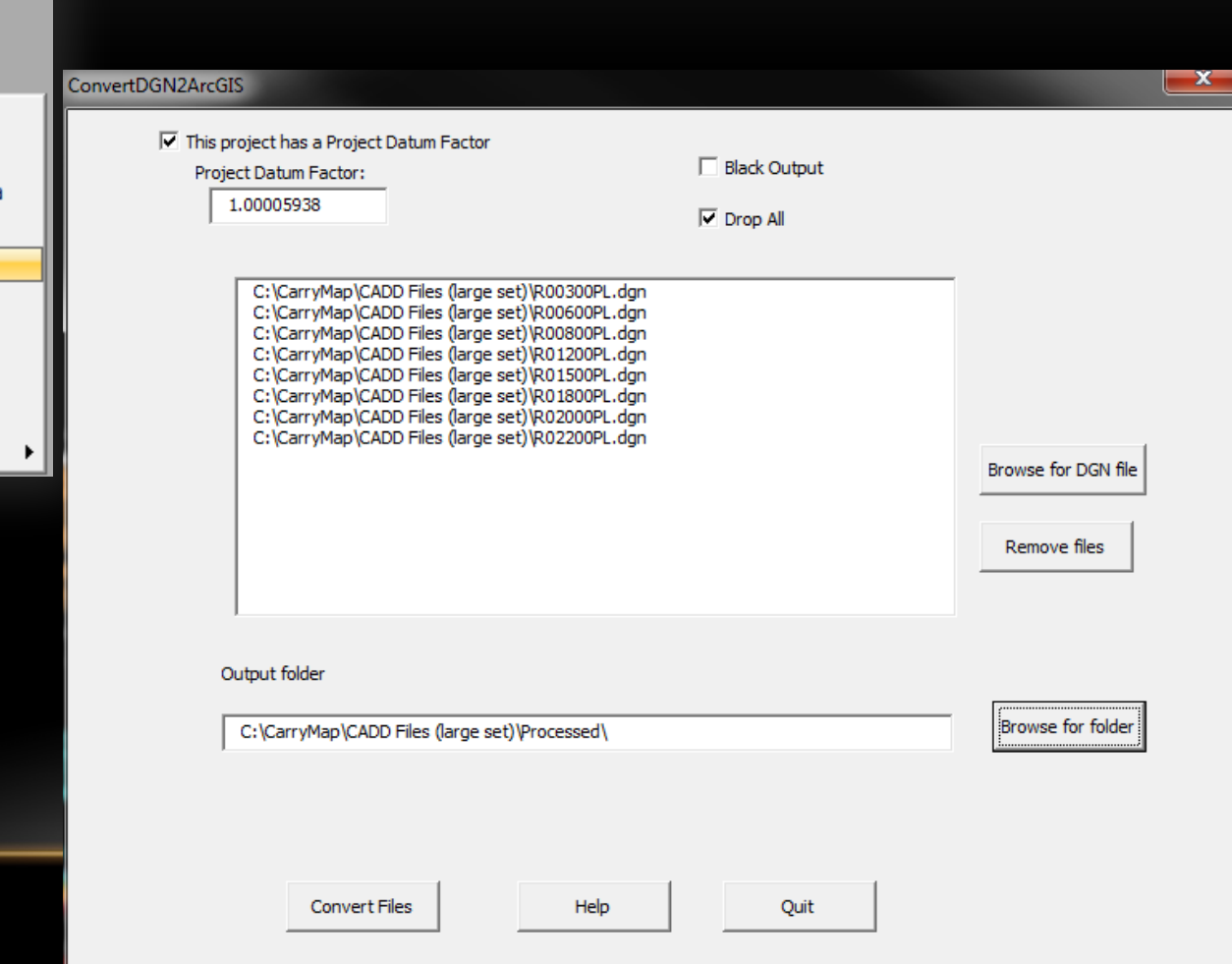

#### **Importing MicroStation DGN files into ArcMap**

- KYTC ArcGIS users: S:\Models\Working with CAD\Working with CAD Data Toolbox.tbx
- CONSULTANT ArcGIS users: C:\KYTC\_CADD\_Standards\KYTC\_Resource\Data\Working with CAD Data Toolbox.tbx

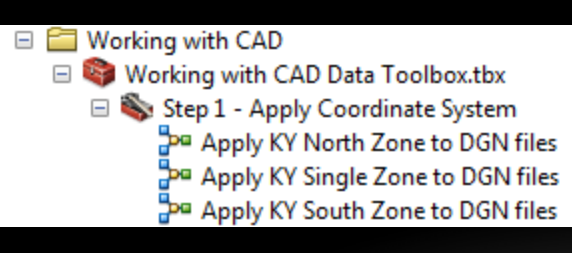

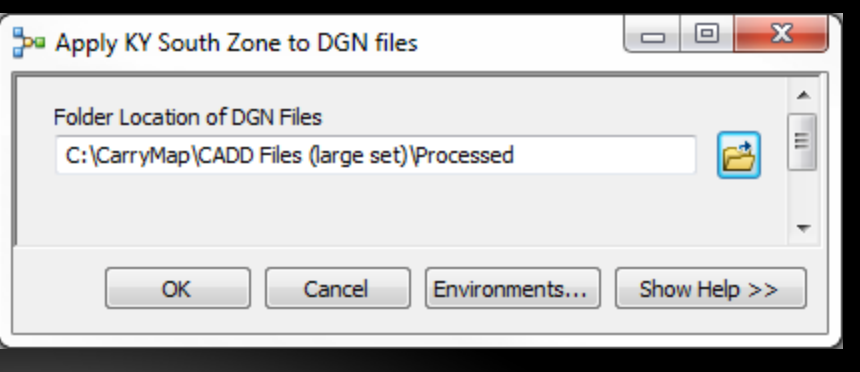

# TOPIC: **Importing GIS Raster Data into MicroStation**

- Load raster data on the fly as a .XWMS file (WMS = Web Mapping Service)
- Download the raster data to your local machine

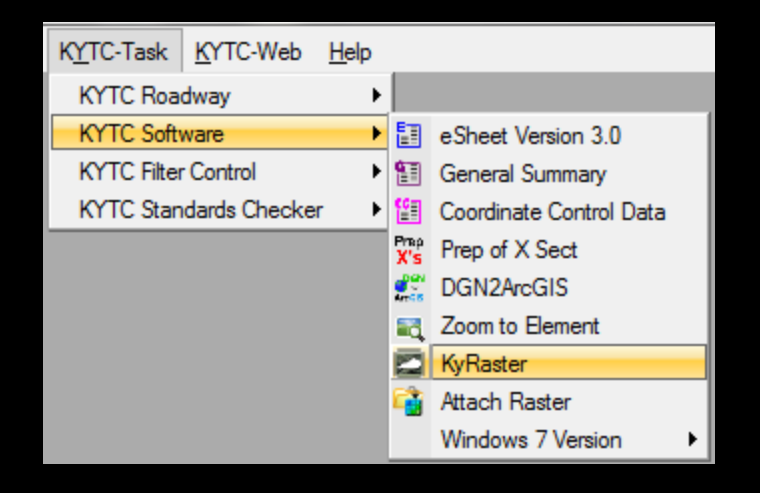

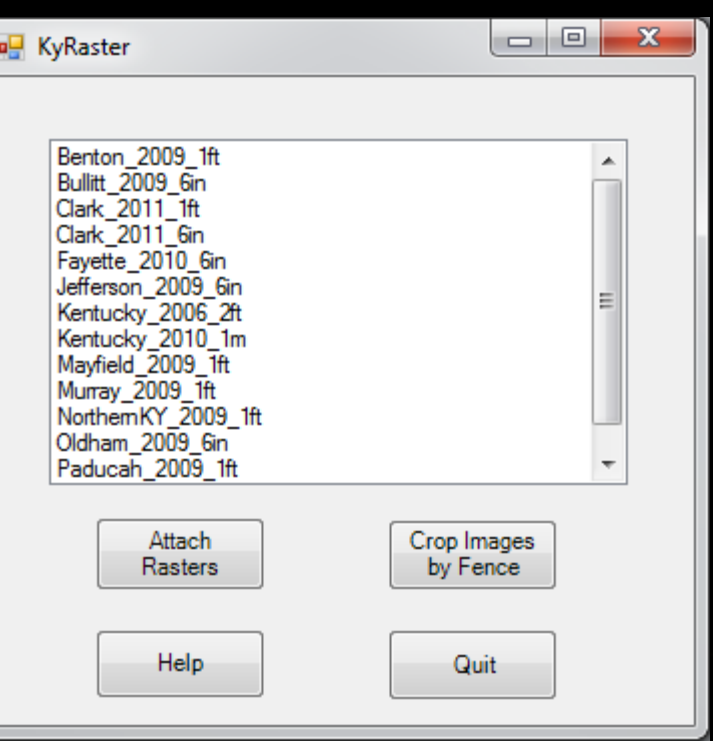

#### TOPIC:

# **Importing GIS Vector Data into MicroStation**

- ProjectWise ArcGIS Connector
- Shapefile reference
- Shapefile import
- Future:
	- Possible load data via ArcGIS Server Feature Service (would require Bentley Map)

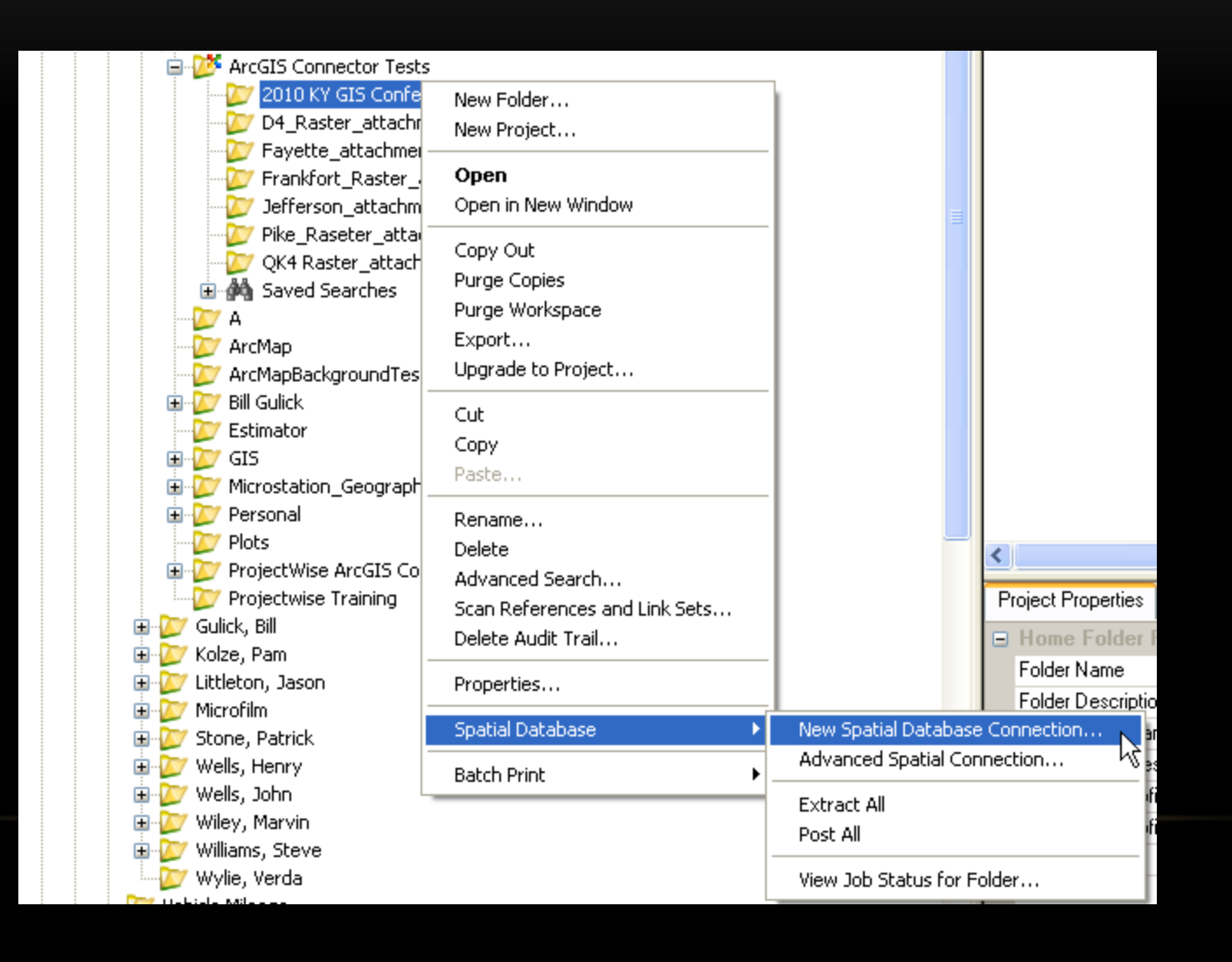

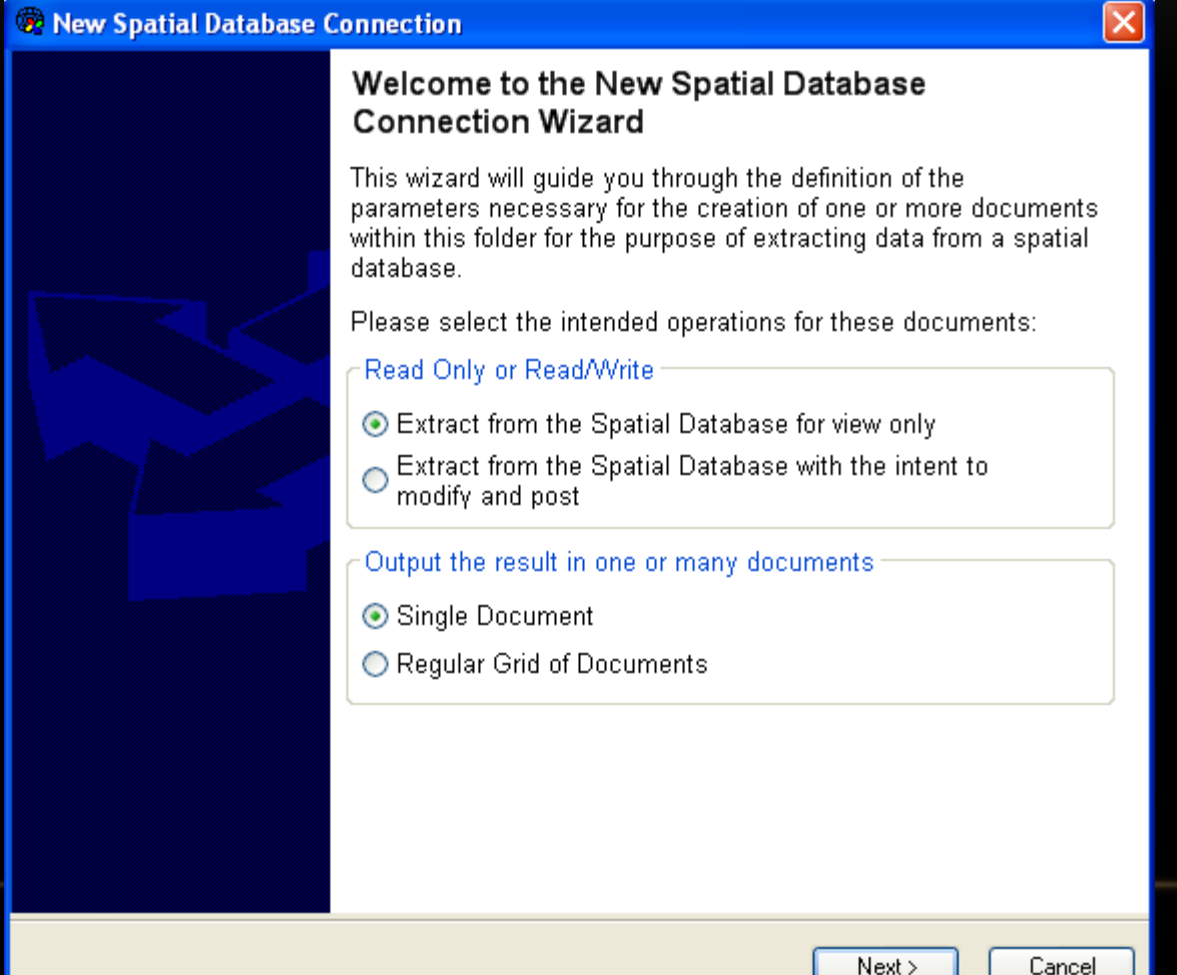

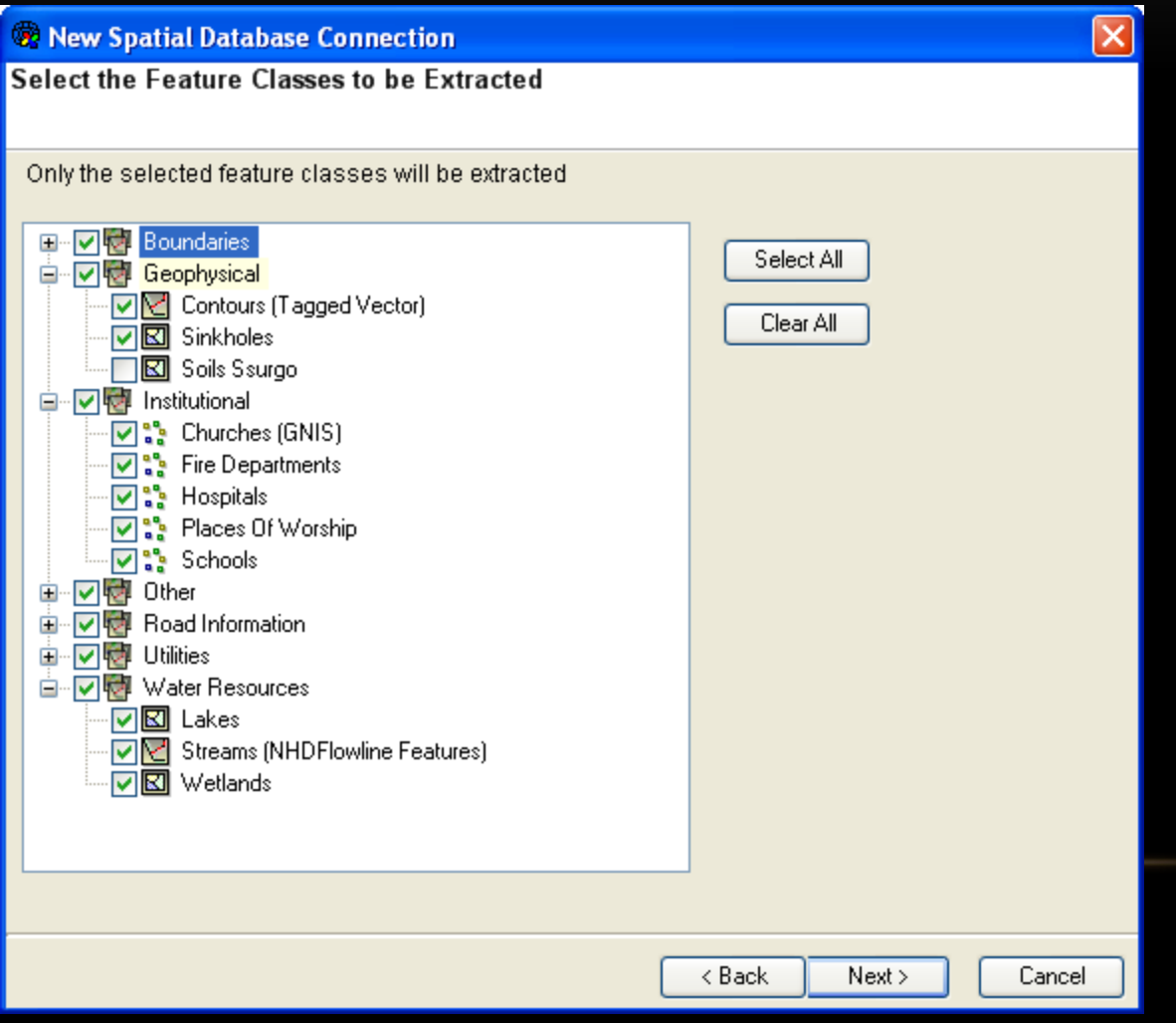

#### TOPIC: **Importing GIS Vector Data into MicroStation**

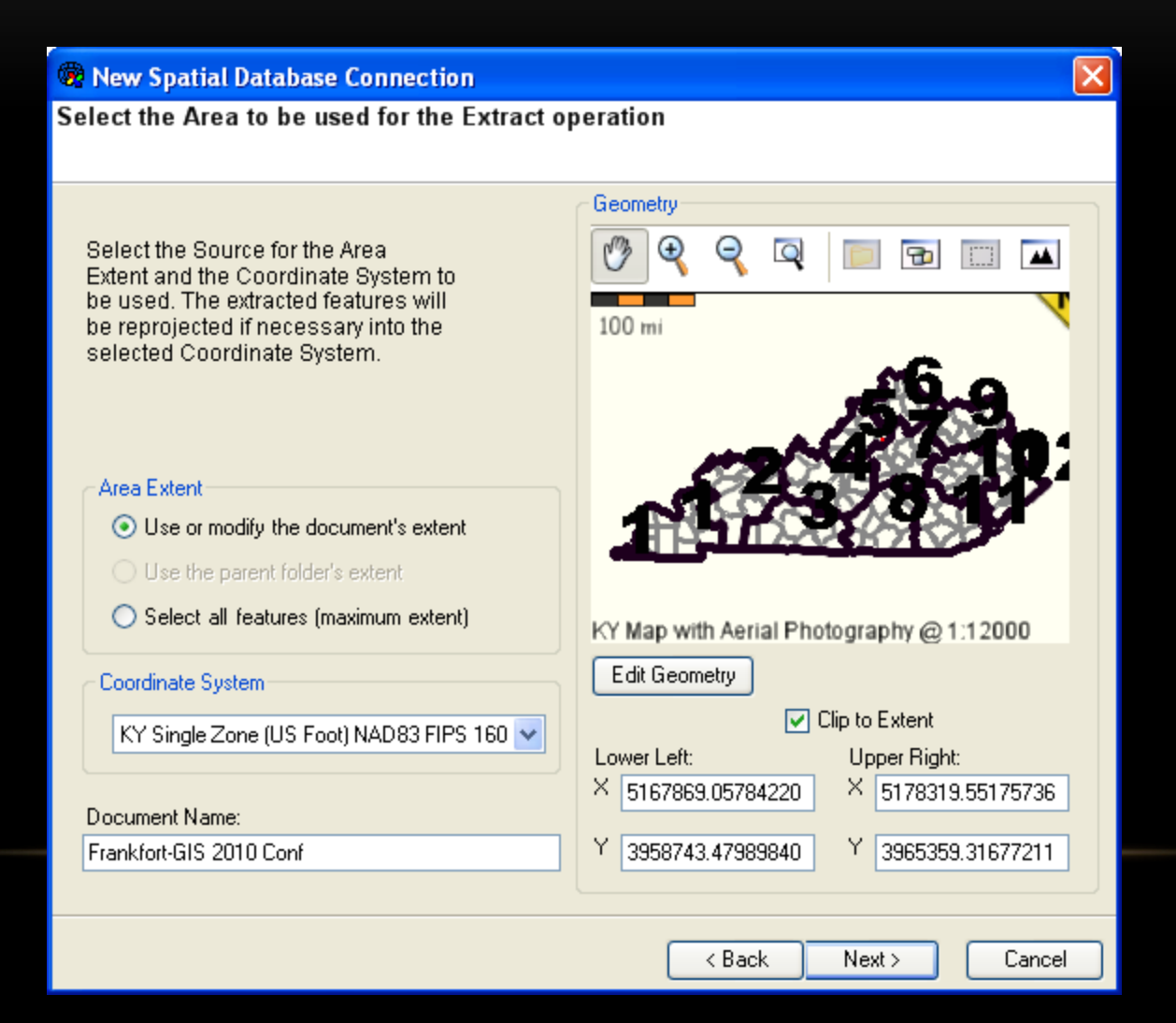

#### TOPIC: **Importing GIS Vector Data into MicroStation**

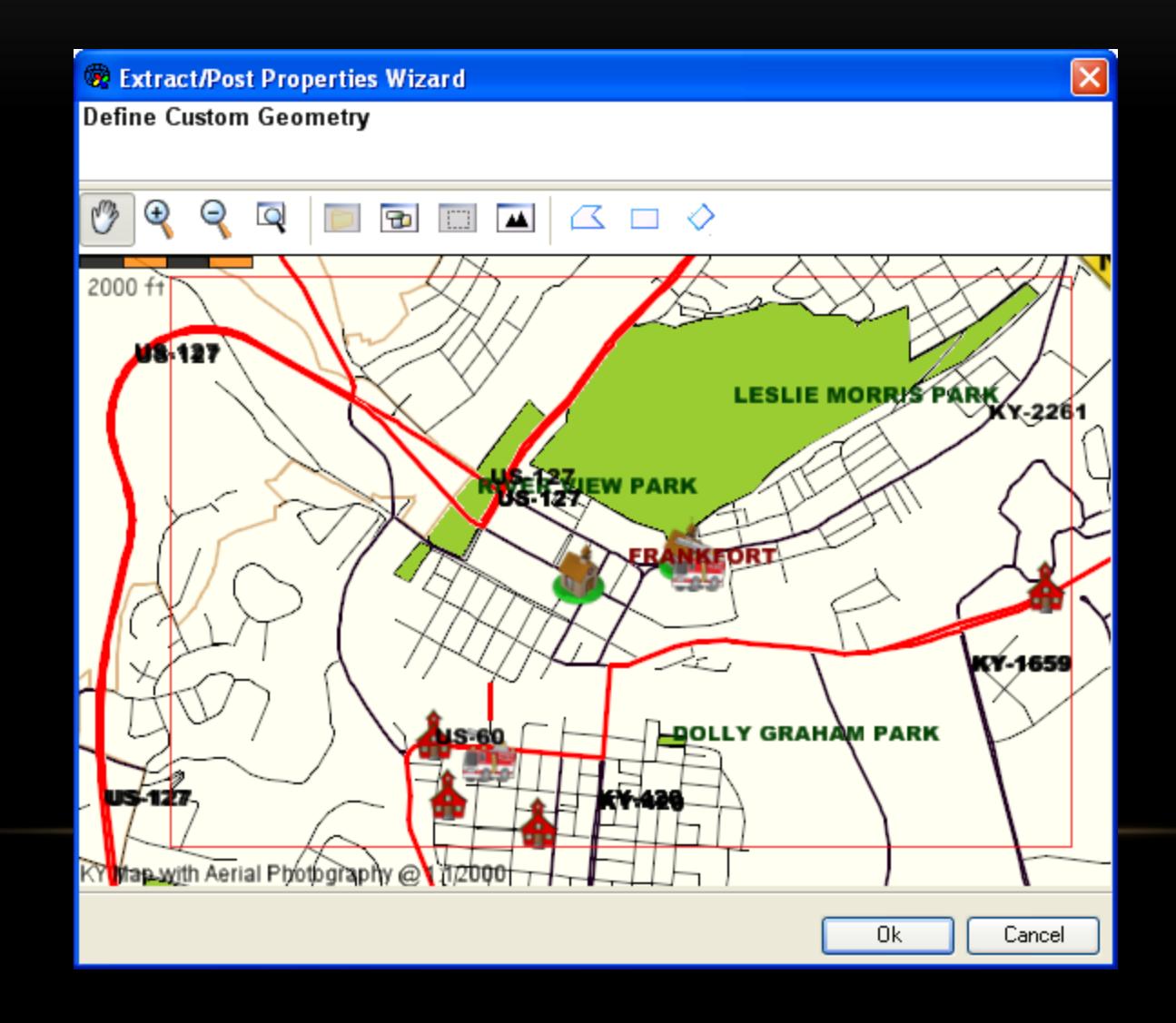

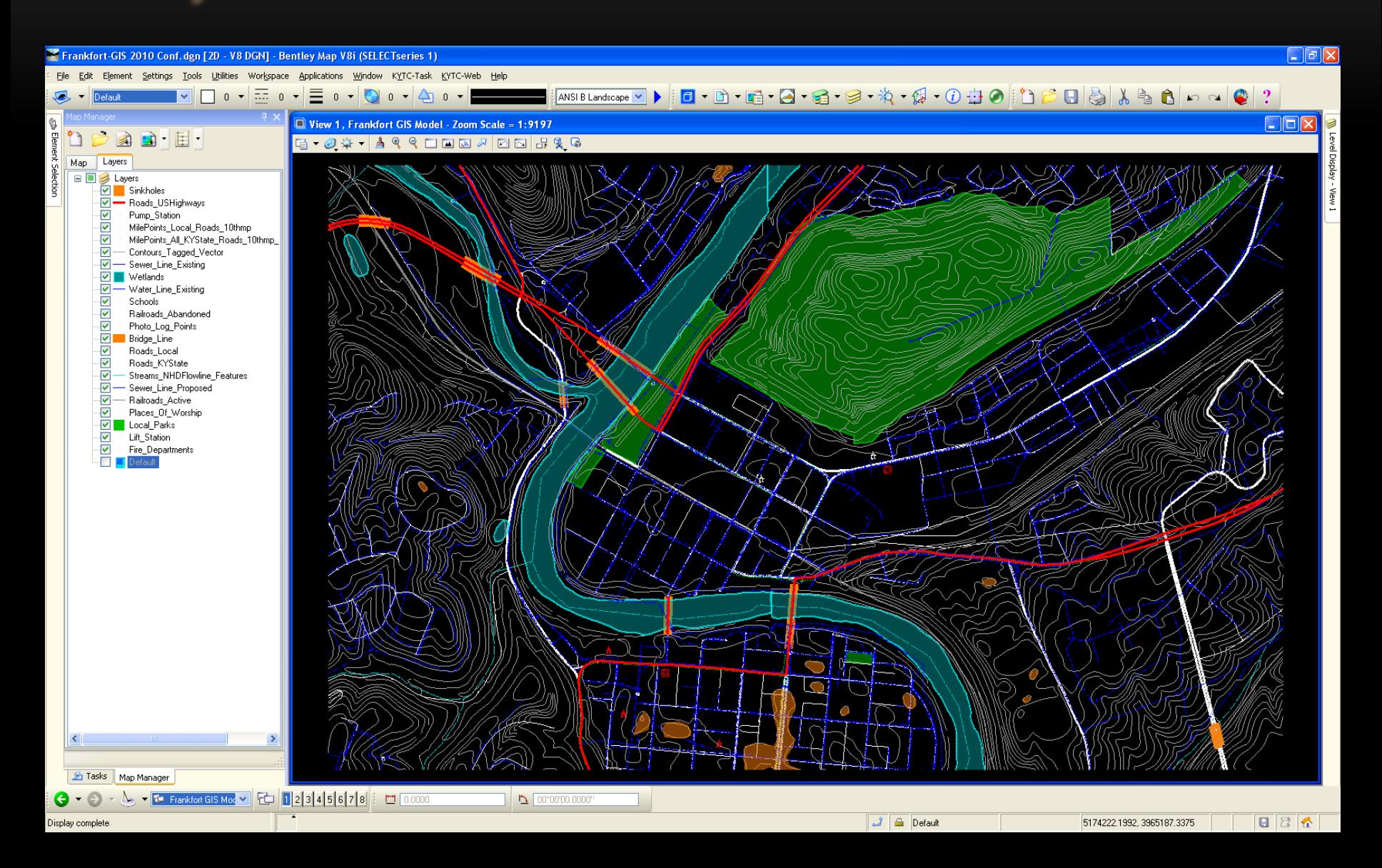

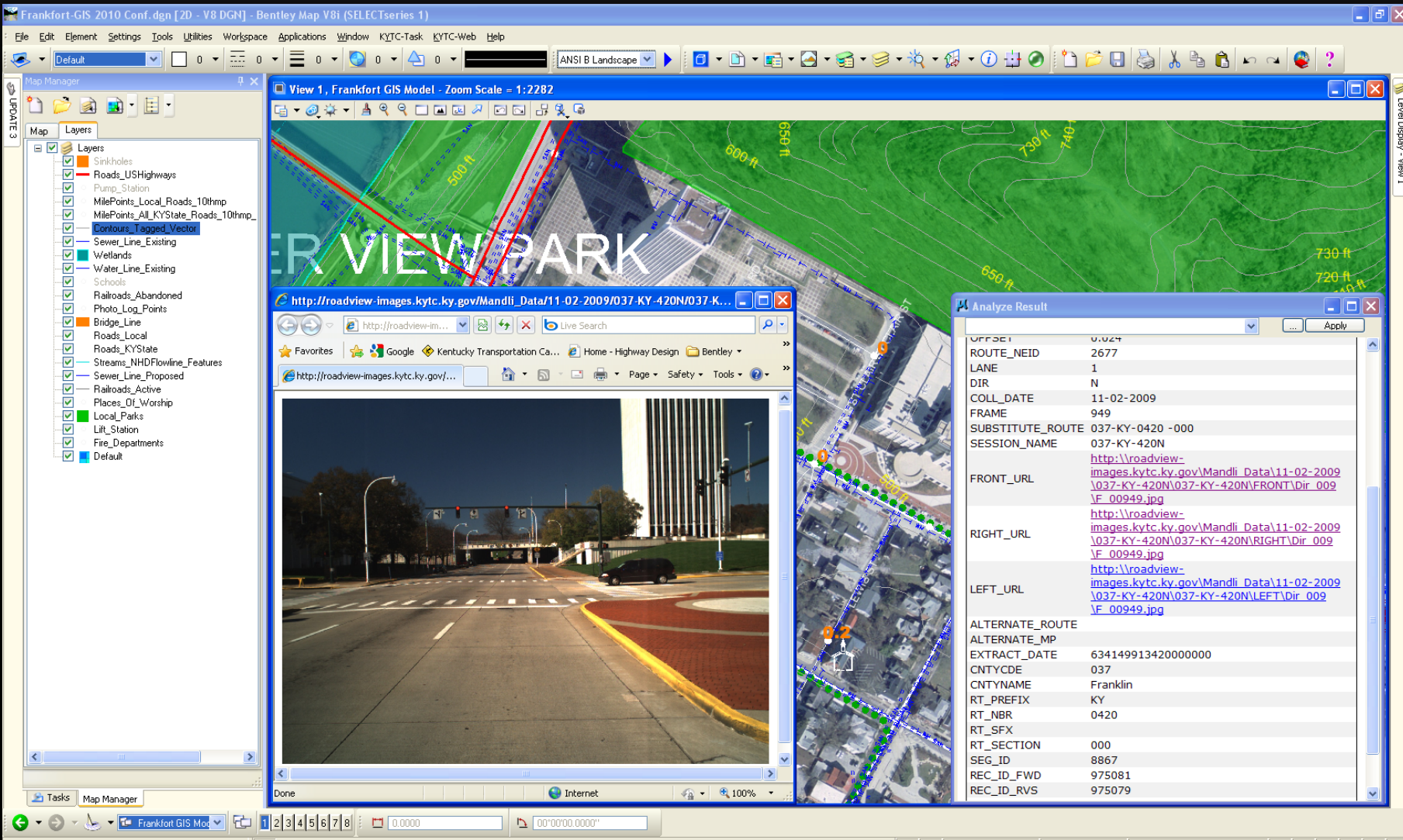

Analyze Feature > Identify element

Photo Log Points - Cell: Cell Feature \ Circle, Level: GIS PL PhotoLog EX, Ref: 1 (Frankfort-GIS 2010 Conf.dgn)->GISFeatures (Frankfort-GIS 2010 Cor | J | A | Default

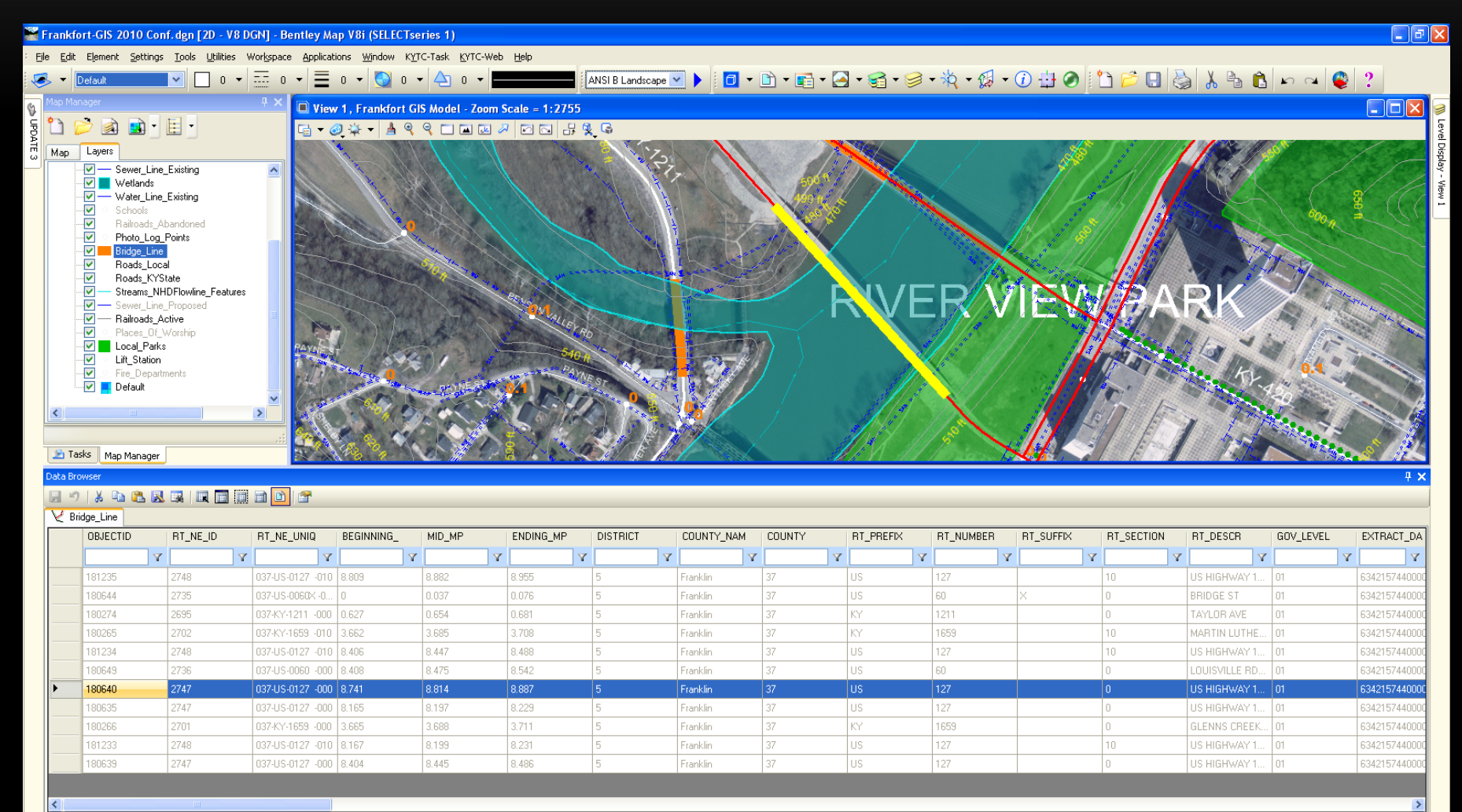

00°00'00.0000

Row: |4 4 |7 of 11  $\blacktriangleright$   $\blacktriangleright$ 

G - O

Disnlay complete

 $\frac{3}{2}$   $\frac{3}{2}$  Default

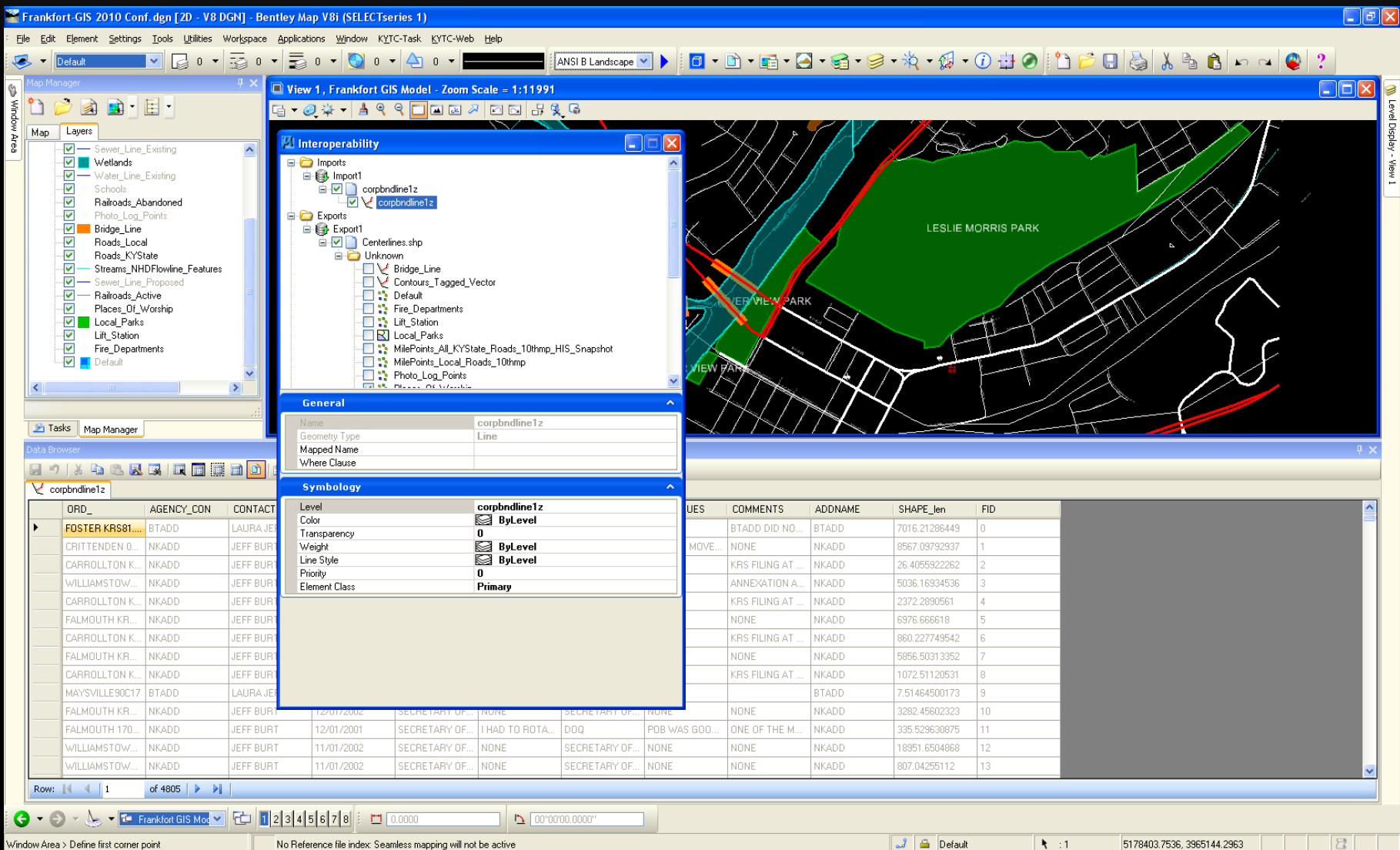

#### TOPIC:

# **Importing GIS Vector Data into MicroStation**

- ProjectWise ArcGIS Connector
- Shapefile reference
- Shapefile import (Bentley Map)
- Future:
	- Possible load data via ArcGIS Server Feature Service (would require Bentley Map)

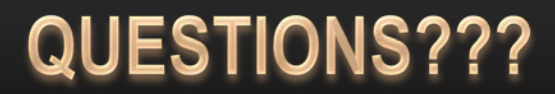